## **جهاز الكمبيوتر computer My**

**محاضرة 12 مادة الحاسوب 1 المرحلة االولى قسم االقتصاد م.د. مروه علي 2020/2021**

**جهاز الكمبيوتر**

**يظهر جهاز الكمبيوتر محتويات القرص المرن ومحتويات القرص الثابت و محرك األقراص المضغوطة و محركات أقراص الشبكة و لوحة التحكم ويمكن فتح ايقونة جهاز الكمبيوتر من قائمة ابدأ وفي النظام الجديد يمكن اخفاء أو اظهار ايقونة جهاز الكمبيوتر من على سطح المكتب.**

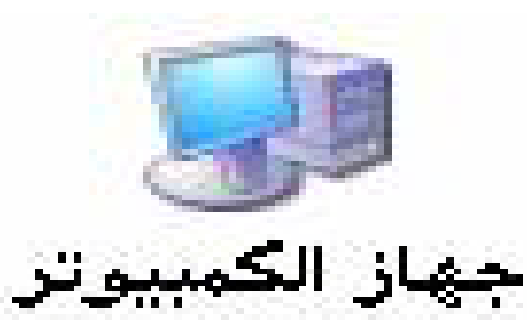

- **قائمة كافة البرامج Programs All**
- **عبارة عن قائمة تحوي اختصارات لجميع البرامج التي تم اعدادها على جهاز الكمبيوتر و أيضا جميع برامج و تطبيقات نظام التشغيل.**
	- **مجلد المستندات Documents MY**
- **عبارة عن مجلد يتم فيه حفظ كافة الملفات الخاصة بمستخدم معين و يمكن أيضا حفظ الصور و الملفات الصوتية الخاصة يمكن اخفاء و اظهار مجلد المستندات من و على سطح المكتب.**
	- **لوحة التحكم Panel Control**
	- **لوحة التحكم عبارة عن نافذة تحوي على العديد من األدوات المخصصة و التي يتم استخدامها لتغيير طريقة عمل ويندوز و كيفية سلوكه و تساعد هذه األدوات في ضبط اإلعدادات التي . تجعل من استخدام الكمبيوتر أكثر امتاعا**

## **طريقة إظهار أيقونات ) الكمبيوتر + لوحة التحكم +المستندات ( على سطح المكتب ويندوز 7 بعد تنصب ويندوز 7 تظهر واجهة سطح المكتب كما في الشكل أدناه .. حيث نالحظ فقط إيقونة Bin Recycle**

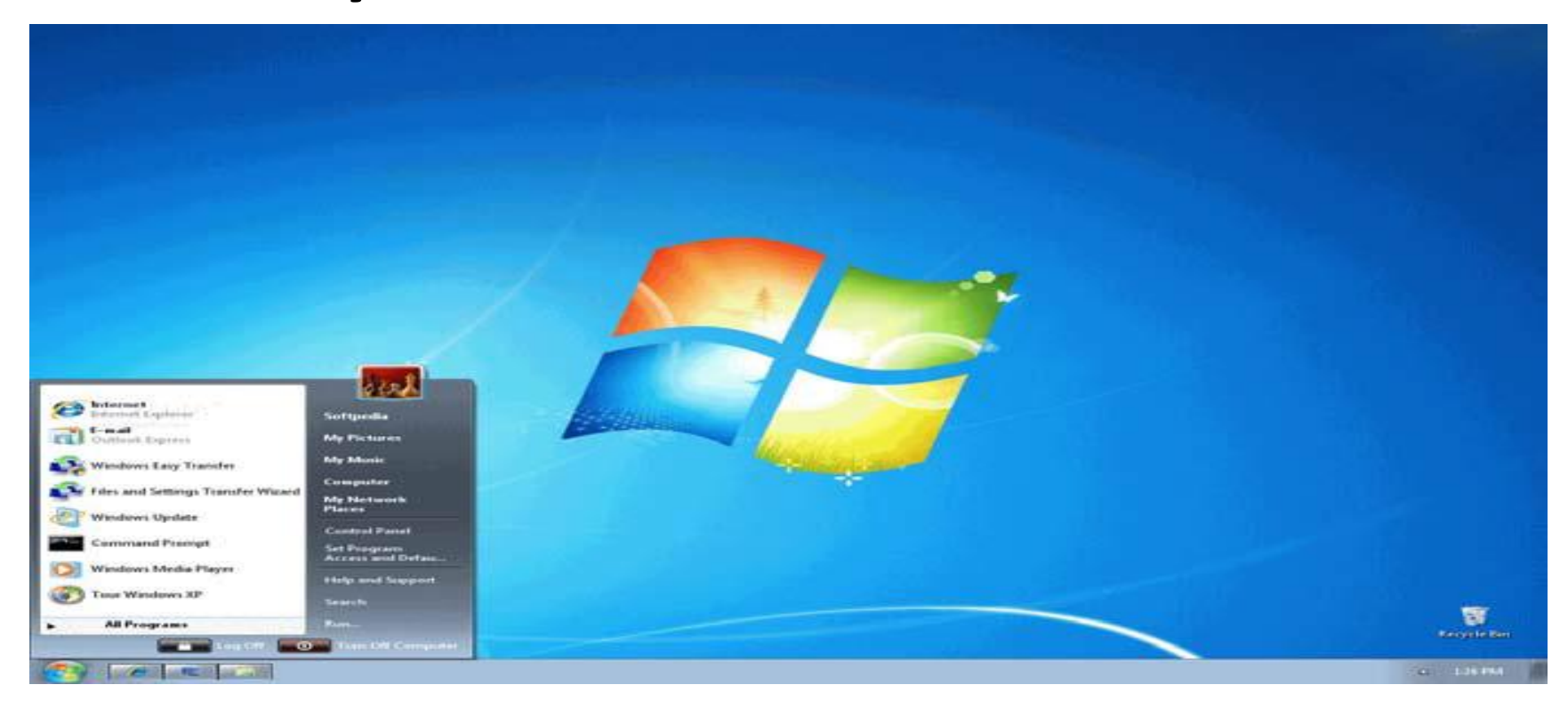

- **وإلظهار اإليقونات على سطح المكتب في الويندوز 7 نتبع الخطوات التالية:**
	- **.1 من قائمة ابدأ Start**
- **.2 اضغط بزر الماوس األيمن على اإليقونة المطلوب إظهارها على سطح المكتب**
	- **.3 ثم نختار األمر Desktop on Show**
- **وهكذا على باقي اإليقونات ماعدا المستندات MY Documentتختار إرسال إلى سطح المكتب.**

**إظهار الساعة**

**عرض ساعة رقمية على شريط المهام و تعرض الساعة و الوقت كما هو محدد بواسطة ساعة الكمبيوتر الداخلية و يمكن التأشير إلى الساعة لعرض التاريخ و النقر فوقها لضبط الوقت و التاريخ .و لتغيير وقت الكمبيوتر ننقر على أدناه الشكل في كما change date and time setting**

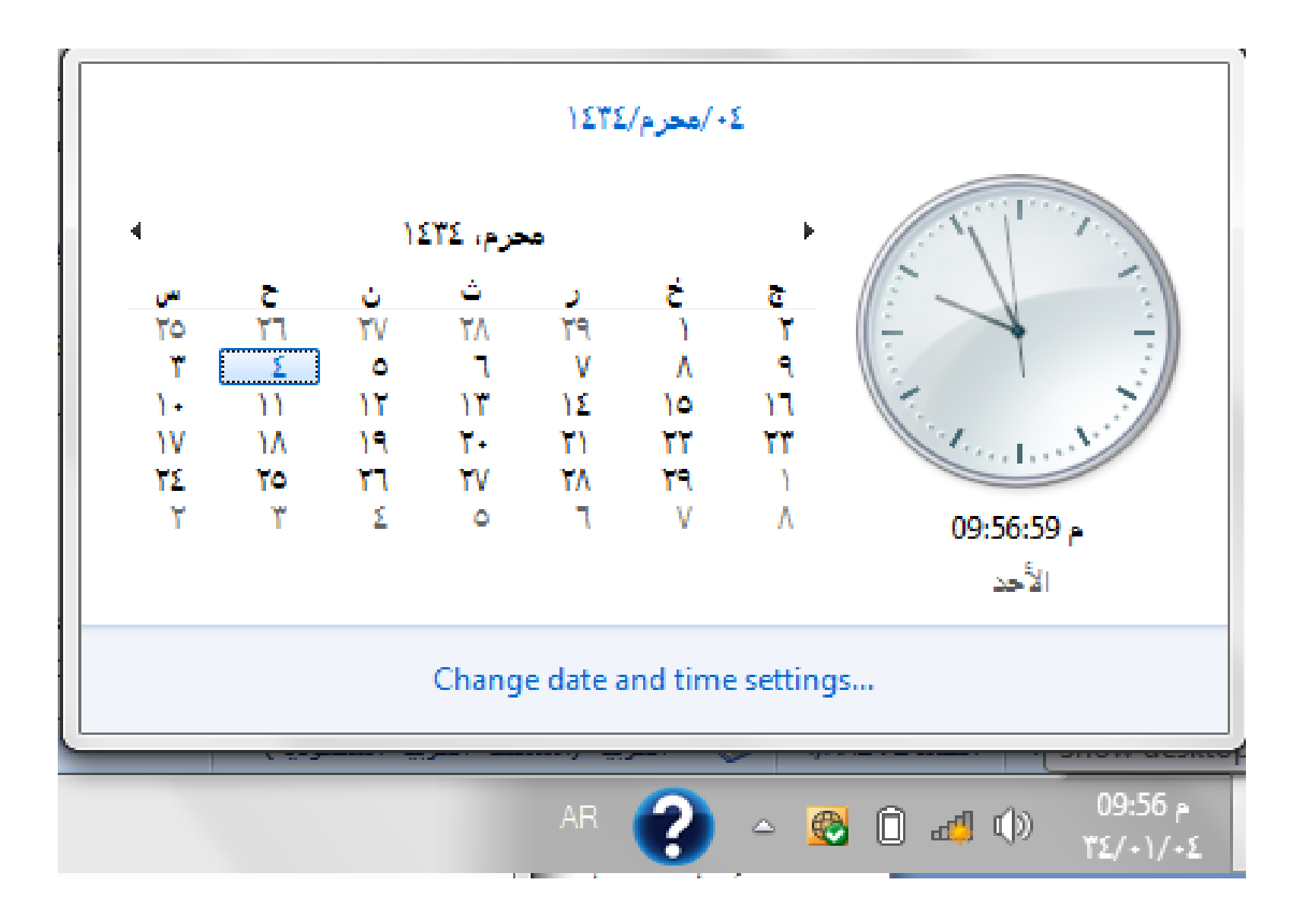